# **ServoyException**

# **Return Types**

**[DataException](https://wiki.servoy.com/display/Serv7/DataException)** 

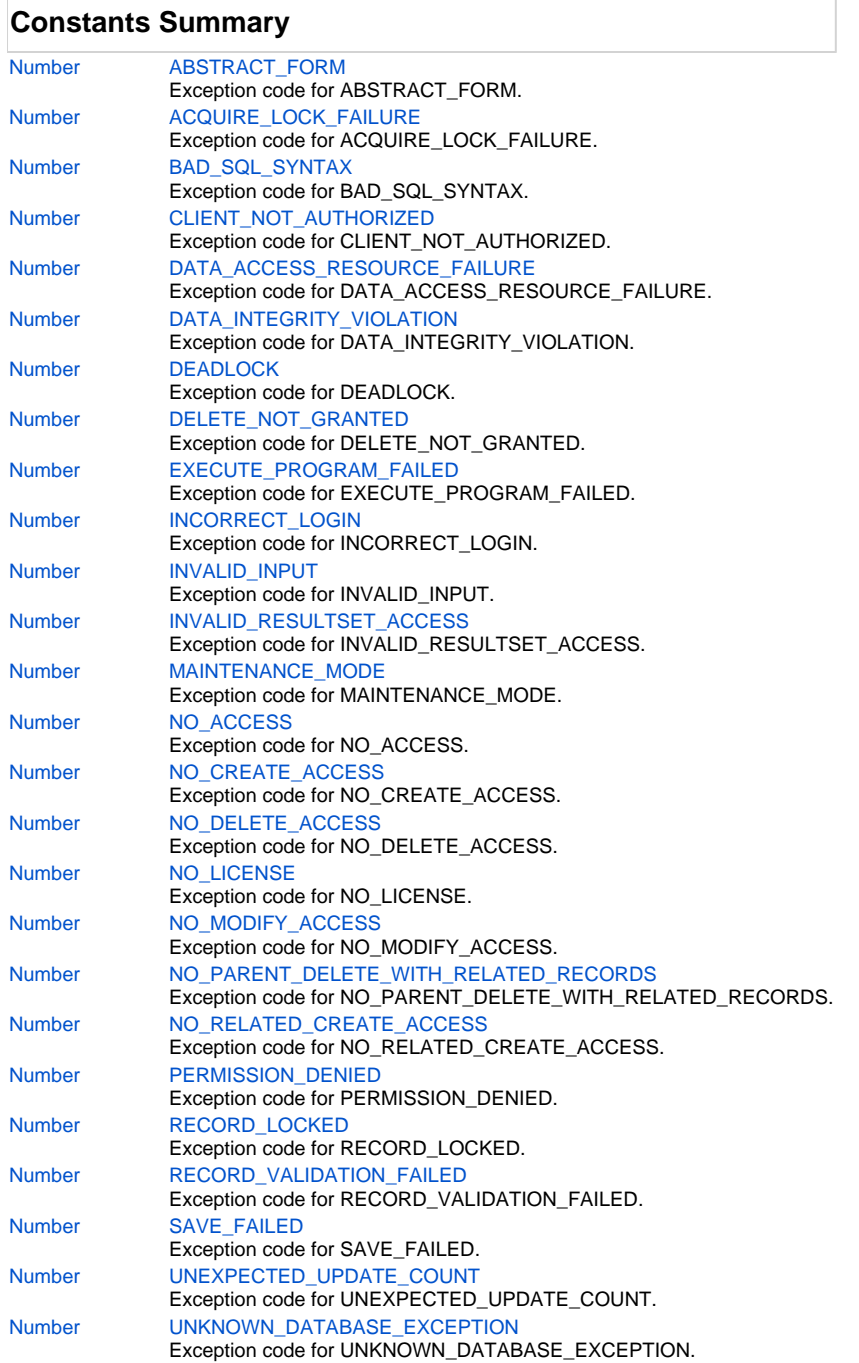

# **Method Summary**

[Number](https://wiki.servoy.com/display/Serv7/Number) [getErrorCode\(](#page-26-0)) Returns the error code for this ServoyException.

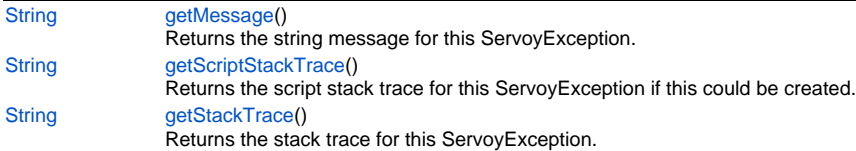

# **Constants Details**

# <span id="page-1-0"></span>**ABSTRACT\_FORM**

Exception code for ABSTRACT\_FORM.

This code is used when a form, that cannot be created, is shown (for example, a form without parts).

### **Returns**

### [Number](https://wiki.servoy.com/display/Serv7/Number)

### **Sample**

```
//this sample script should be attached to onError method handler in the solution settings
application.output('Exception Object: '+ex)
application.output('MSG: '+ex.getMessage())
if (ex instanceof ServoyException)
{
         /** @type {ServoyException} */
         var servoyException = ex;
         application.output("is a ServoyException")
         application.output("Errorcode: "+servoyException.getErrorCode())
         var trace = "";
         if (ex.getScriptStackTrace) trace = servoyException.getScriptStackTrace();
         else if (servoyException.getStackTrace) trace = servoyException.getStackTrace();
         if (servoyException.getErrorCode() == ServoyException.SAVE_FAILED)
\left\{ \begin{array}{cc} 0 & 0 \\ 0 & 0 \end{array} \right\} plugins.dialogs.showErrorDialog( 'Error', 'It seems you did not fill in a required field', 
'OK');
                 //Get the failed records after a save
                 var array = databaseManager.getFailedRecords()
                for( var i = 0 ; i < array.length; i++)\{ var record = array[i];
                         application.output(record.exception);
                         if (record.exception instanceof DataException)
 {
                                 /** @type {DataException} */
                                 var dataException = record.exception;
                                 application.output('SQL: '+dataException.getSQL())
                                 application.output('SQLState: '+dataException.getSQLState())
                                 application.output('VendorErrorCode: '+dataException.getVendorErrorCode())
 }
 }
                 return false
         }
}
//if returns false or no return, error is not reported to client; if returns true error is reported
//by default error report means logging the error, in smart client an error dialog will also show up
return true
```
# <span id="page-1-1"></span>**ACQUIRE\_LOCK\_FAILURE**

Exception code for ACQUIRE\_LOCK\_FAILURE.

This code is used when a database failed to lock a row or table.

# **Returns**

#### **Sample**

```
//this sample script should be attached to onError method handler in the solution settings
application.output('Exception Object: '+ex)
application.output('MSG: '+ex.getMessage())
if (ex instanceof ServoyException)
{
         /** @type {ServoyException} */
         var servoyException = ex;
         application.output("is a ServoyException")
         application.output("Errorcode: "+servoyException.getErrorCode())
         var trace = "";
         if (ex.getScriptStackTrace) trace = servoyException.getScriptStackTrace();
        else if (servoyException.getStackTrace) trace = servoyException.getStackTrace();
         if (servoyException.getErrorCode() == ServoyException.SAVE_FAILED)
\left\{ \begin{array}{cc} 0 & 0 \\ 0 & 0 \end{array} \right\} plugins.dialogs.showErrorDialog( 'Error', 'It seems you did not fill in a required field', 
'OK');
                 //Get the failed records after a save
                 var array = databaseManager.getFailedRecords()
                for( var i = 0 ; i < array.length ; i++)\{ var record = array[i];
                        application.output(record.exception);
                         if (record.exception instanceof DataException)
 {
                                 /** @type {DataException} */
                                 var dataException = record.exception;
                                 application.output('SQL: '+dataException.getSQL())
                                 application.output('SQLState: '+dataException.getSQLState())
                                 application.output('VendorErrorCode: '+dataException.getVendorErrorCode())
 }
 }
                 return false
 }
}
//if returns false or no return, error is not reported to client; if returns true error is reported
//by default error report means logging the error, in smart client an error dialog will also show up
return true
```
## <span id="page-2-0"></span>**BAD\_SQL\_SYNTAX**

Exception code for BAD\_SQL\_SYNTAX.

This code is used when a database exception is recognized as an sql syntax error. **Returns**

#### **Sample**

```
//this sample script should be attached to onError method handler in the solution settings
application.output('Exception Object: '+ex)
application.output('MSG: '+ex.getMessage())
if (ex instanceof ServoyException)
{
         /** @type {ServoyException} */
         var servoyException = ex;
         application.output("is a ServoyException")
         application.output("Errorcode: "+servoyException.getErrorCode())
         var trace = "";
         if (ex.getScriptStackTrace) trace = servoyException.getScriptStackTrace();
        else if (servoyException.getStackTrace) trace = servoyException.getStackTrace();
         if (servoyException.getErrorCode() == ServoyException.SAVE_FAILED)
\left\{ \begin{array}{cc} 0 & 0 \\ 0 & 0 \end{array} \right\} plugins.dialogs.showErrorDialog( 'Error', 'It seems you did not fill in a required field', 
'OK');
                 //Get the failed records after a save
                 var array = databaseManager.getFailedRecords()
                for( var i = 0 ; i < array.length ; i++)\{ var record = array[i];
                        application.output(record.exception);
                         if (record.exception instanceof DataException)
 {
                                 /** @type {DataException} */
                                 var dataException = record.exception;
                                 application.output('SQL: '+dataException.getSQL())
                                 application.output('SQLState: '+dataException.getSQLState())
                                 application.output('VendorErrorCode: '+dataException.getVendorErrorCode())
 }
 }
                 return false
 }
}
//if returns false or no return, error is not reported to client; if returns true error is reported
//by default error report means logging the error, in smart client an error dialog will also show up
return true
```
### <span id="page-3-0"></span>**CLIENT\_NOT\_AUTHORIZED**

Exception code for CLIENT\_NOT\_AUTHORIZED.

This code is used when an client performs an action that requires the user to be logged in and the user has not logged in yet. **Returns**

#### **Sample**

```
//this sample script should be attached to onError method handler in the solution settings
application.output('Exception Object: '+ex)
application.output('MSG: '+ex.getMessage())
if (ex instanceof ServoyException)
{
         /** @type {ServoyException} */
         var servoyException = ex;
         application.output("is a ServoyException")
         application.output("Errorcode: "+servoyException.getErrorCode())
         var trace = "";
         if (ex.getScriptStackTrace) trace = servoyException.getScriptStackTrace();
        else if (servoyException.getStackTrace) trace = servoyException.getStackTrace();
         if (servoyException.getErrorCode() == ServoyException.SAVE_FAILED)
\left\{ \begin{array}{cc} 0 & 0 \\ 0 & 0 \end{array} \right\} plugins.dialogs.showErrorDialog( 'Error', 'It seems you did not fill in a required field', 
'OK');
                 //Get the failed records after a save
                 var array = databaseManager.getFailedRecords()
                for( var i = 0 ; i < array.length ; i++)\{ var record = array[i];
                        application.output(record.exception);
                         if (record.exception instanceof DataException)
 {
                                 /** @type {DataException} */
                                 var dataException = record.exception;
                                 application.output('SQL: '+dataException.getSQL())
                                 application.output('SQLState: '+dataException.getSQLState())
                                 application.output('VendorErrorCode: '+dataException.getVendorErrorCode())
 }
 }
                 return false
 }
}
//if returns false or no return, error is not reported to client; if returns true error is reported
//by default error report means logging the error, in smart client an error dialog will also show up
return true
```
## <span id="page-4-0"></span>**DATA\_ACCESS\_RESOURCE\_FAILURE**

Exception code for DATA\_ACCESS\_RESOURCE\_FAILURE.

This code is used when a database exception received an error accessing storage devices. **Returns**

#### **Sample**

```
//this sample script should be attached to onError method handler in the solution settings
application.output('Exception Object: '+ex)
application.output('MSG: '+ex.getMessage())
if (ex instanceof ServoyException)
{
         /** @type {ServoyException} */
         var servoyException = ex;
         application.output("is a ServoyException")
         application.output("Errorcode: "+servoyException.getErrorCode())
         var trace = "";
         if (ex.getScriptStackTrace) trace = servoyException.getScriptStackTrace();
        else if (servoyException.getStackTrace) trace = servoyException.getStackTrace();
         if (servoyException.getErrorCode() == ServoyException.SAVE_FAILED)
\left\{ \begin{array}{cc} 0 & 0 \\ 0 & 0 \end{array} \right\} plugins.dialogs.showErrorDialog( 'Error', 'It seems you did not fill in a required field', 
'OK');
                 //Get the failed records after a save
                 var array = databaseManager.getFailedRecords()
                for( var i = 0 ; i < array.length ; i++)\{ var record = array[i];
                        application.output(record.exception);
                         if (record.exception instanceof DataException)
 {
                                 /** @type {DataException} */
                                 var dataException = record.exception;
                                 application.output('SQL: '+dataException.getSQL())
                                 application.output('SQLState: '+dataException.getSQLState())
                                 application.output('VendorErrorCode: '+dataException.getVendorErrorCode())
 }
 }
                 return false
 }
}
//if returns false or no return, error is not reported to client; if returns true error is reported
//by default error report means logging the error, in smart client an error dialog will also show up
return true
```
## <span id="page-5-0"></span>**DATA\_INTEGRITY\_VIOLATION**

Exception code for DATA\_INTEGRITY\_VIOLATION.

This code is used when a database exception is recognized as an integrity exception (like constraint violation). **Returns**

#### **Sample**

```
//this sample script should be attached to onError method handler in the solution settings
application.output('Exception Object: '+ex)
application.output('MSG: '+ex.getMessage())
if (ex instanceof ServoyException)
{
         /** @type {ServoyException} */
         var servoyException = ex;
         application.output("is a ServoyException")
         application.output("Errorcode: "+servoyException.getErrorCode())
         var trace = "";
         if (ex.getScriptStackTrace) trace = servoyException.getScriptStackTrace();
        else if (servoyException.getStackTrace) trace = servoyException.getStackTrace();
         if (servoyException.getErrorCode() == ServoyException.SAVE_FAILED)
\left\{ \begin{array}{cc} 0 & 0 \\ 0 & 0 \end{array} \right\} plugins.dialogs.showErrorDialog( 'Error', 'It seems you did not fill in a required field', 
'OK');
                 //Get the failed records after a save
                 var array = databaseManager.getFailedRecords()
                for( var i = 0 ; i < array.length ; i++)\{ var record = array[i];
                        application.output(record.exception);
                         if (record.exception instanceof DataException)
 {
                                 /** @type {DataException} */
                                 var dataException = record.exception;
                                 application.output('SQL: '+dataException.getSQL())
                                 application.output('SQLState: '+dataException.getSQLState())
                                 application.output('VendorErrorCode: '+dataException.getVendorErrorCode())
 }
 }
                 return false
 }
}
//if returns false or no return, error is not reported to client; if returns true error is reported
//by default error report means logging the error, in smart client an error dialog will also show up
return true
```
## <span id="page-6-0"></span>**DEADLOCK**

Exception code for DEADLOCK.

This code is used when a deadlock is detected by the database. **Returns**

#### **Sample**

```
//this sample script should be attached to onError method handler in the solution settings
application.output('Exception Object: '+ex)
application.output('MSG: '+ex.getMessage())
if (ex instanceof ServoyException)
{
         /** @type {ServoyException} */
         var servoyException = ex;
         application.output("is a ServoyException")
         application.output("Errorcode: "+servoyException.getErrorCode())
         var trace = "";
         if (ex.getScriptStackTrace) trace = servoyException.getScriptStackTrace();
        else if (servoyException.getStackTrace) trace = servoyException.getStackTrace();
         if (servoyException.getErrorCode() == ServoyException.SAVE_FAILED)
\left\{ \begin{array}{cc} 0 & 0 \\ 0 & 0 \end{array} \right\} plugins.dialogs.showErrorDialog( 'Error', 'It seems you did not fill in a required field', 
'OK');
                 //Get the failed records after a save
                 var array = databaseManager.getFailedRecords()
                for( var i = 0 ; i < array.length ; i++)\{ var record = array[i];
                        application.output(record.exception);
                         if (record.exception instanceof DataException)
 {
                                 /** @type {DataException} */
                                 var dataException = record.exception;
                                 application.output('SQL: '+dataException.getSQL())
                                 application.output('SQLState: '+dataException.getSQLState())
                                 application.output('VendorErrorCode: '+dataException.getVendorErrorCode())
 }
 }
                 return false
 }
}
//if returns false or no return, error is not reported to client; if returns true error is reported
//by default error report means logging the error, in smart client an error dialog will also show up
return true
```
## <span id="page-7-0"></span>**DELETE\_NOT\_GRANTED**

Exception code for DELETE\_NOT\_GRANTED.

This code is used when a record deletion was rejected by a pre-delete Servoy trigger. **Returns**

#### **Sample**

```
//this sample script should be attached to onError method handler in the solution settings
application.output('Exception Object: '+ex)
application.output('MSG: '+ex.getMessage())
if (ex instanceof ServoyException)
{
         /** @type {ServoyException} */
         var servoyException = ex;
         application.output("is a ServoyException")
         application.output("Errorcode: "+servoyException.getErrorCode())
         var trace = "";
         if (ex.getScriptStackTrace) trace = servoyException.getScriptStackTrace();
        else if (servoyException.getStackTrace) trace = servoyException.getStackTrace();
         if (servoyException.getErrorCode() == ServoyException.SAVE_FAILED)
\left\{ \begin{array}{cc} 0 & 0 \\ 0 & 0 \end{array} \right\} plugins.dialogs.showErrorDialog( 'Error', 'It seems you did not fill in a required field', 
'OK');
                 //Get the failed records after a save
                 var array = databaseManager.getFailedRecords()
                for( var i = 0 ; i < array.length ; i++)\{ var record = array[i];
                        application.output(record.exception);
                         if (record.exception instanceof DataException)
 {
                                 /** @type {DataException} */
                                 var dataException = record.exception;
                                 application.output('SQL: '+dataException.getSQL())
                                 application.output('SQLState: '+dataException.getSQLState())
                                 application.output('VendorErrorCode: '+dataException.getVendorErrorCode())
 }
 }
                 return false
 }
}
//if returns false or no return, error is not reported to client; if returns true error is reported
//by default error report means logging the error, in smart client an error dialog will also show up
return true
```
## <span id="page-8-0"></span>**EXECUTE\_PROGRAM\_FAILED**

Exception code for EXECUTE\_PROGRAM\_FAILED.

This code is used when an external program was not executed correctly. **Returns**

#### **Sample**

```
//this sample script should be attached to onError method handler in the solution settings
application.output('Exception Object: '+ex)
application.output('MSG: '+ex.getMessage())
if (ex instanceof ServoyException)
{
         /** @type {ServoyException} */
         var servoyException = ex;
         application.output("is a ServoyException")
         application.output("Errorcode: "+servoyException.getErrorCode())
         var trace = "";
         if (ex.getScriptStackTrace) trace = servoyException.getScriptStackTrace();
        else if (servoyException.getStackTrace) trace = servoyException.getStackTrace();
         if (servoyException.getErrorCode() == ServoyException.SAVE_FAILED)
\left\{ \begin{array}{cc} 0 & 0 \\ 0 & 0 \end{array} \right\} plugins.dialogs.showErrorDialog( 'Error', 'It seems you did not fill in a required field', 
'OK');
                 //Get the failed records after a save
                 var array = databaseManager.getFailedRecords()
                for( var i = 0 ; i < array.length ; i++)\{ var record = array[i];
                        application.output(record.exception);
                         if (record.exception instanceof DataException)
 {
                                 /** @type {DataException} */
                                 var dataException = record.exception;
                                 application.output('SQL: '+dataException.getSQL())
                                 application.output('SQLState: '+dataException.getSQLState())
                                 application.output('VendorErrorCode: '+dataException.getVendorErrorCode())
 }
 }
                 return false
 }
}
//if returns false or no return, error is not reported to client; if returns true error is reported
//by default error report means logging the error, in smart client an error dialog will also show up
return true
```
## <span id="page-9-0"></span>**INCORRECT\_LOGIN**

Exception code for INCORRECT\_LOGIN.

This code is used when the user enters invalid credentials. **Returns**

#### **Sample**

```
//this sample script should be attached to onError method handler in the solution settings
application.output('Exception Object: '+ex)
application.output('MSG: '+ex.getMessage())
if (ex instanceof ServoyException)
{
         /** @type {ServoyException} */
         var servoyException = ex;
         application.output("is a ServoyException")
         application.output("Errorcode: "+servoyException.getErrorCode())
         var trace = "";
         if (ex.getScriptStackTrace) trace = servoyException.getScriptStackTrace();
        else if (servoyException.getStackTrace) trace = servoyException.getStackTrace();
         if (servoyException.getErrorCode() == ServoyException.SAVE_FAILED)
\left\{ \begin{array}{cc} 0 & 0 \\ 0 & 0 \end{array} \right\} plugins.dialogs.showErrorDialog( 'Error', 'It seems you did not fill in a required field', 
'OK');
                 //Get the failed records after a save
                 var array = databaseManager.getFailedRecords()
                for( var i = 0 ; i < array.length ; i++)\{ var record = array[i];
                        application.output(record.exception);
                         if (record.exception instanceof DataException)
 {
                                 /** @type {DataException} */
                                 var dataException = record.exception;
                                 application.output('SQL: '+dataException.getSQL())
                                 application.output('SQLState: '+dataException.getSQLState())
                                 application.output('VendorErrorCode: '+dataException.getVendorErrorCode())
 }
 }
                 return false
 }
}
//if returns false or no return, error is not reported to client; if returns true error is reported
//by default error report means logging the error, in smart client an error dialog will also show up
return true
```
## <span id="page-10-0"></span>**INVALID\_INPUT**

Exception code for INVALID\_INPUT.

This code is used when the user enters data that could not be validated. **Returns**

#### **Sample**

```
//this sample script should be attached to onError method handler in the solution settings
application.output('Exception Object: '+ex)
application.output('MSG: '+ex.getMessage())
if (ex instanceof ServoyException)
{
         /** @type {ServoyException} */
         var servoyException = ex;
         application.output("is a ServoyException")
         application.output("Errorcode: "+servoyException.getErrorCode())
         var trace = "";
         if (ex.getScriptStackTrace) trace = servoyException.getScriptStackTrace();
        else if (servoyException.getStackTrace) trace = servoyException.getStackTrace();
         if (servoyException.getErrorCode() == ServoyException.SAVE_FAILED)
\left\{ \begin{array}{cc} 0 & 0 \\ 0 & 0 \end{array} \right\} plugins.dialogs.showErrorDialog( 'Error', 'It seems you did not fill in a required field', 
'OK');
                 //Get the failed records after a save
                 var array = databaseManager.getFailedRecords()
                for( var i = 0 ; i < array.length ; i++)\{ var record = array[i];
                        application.output(record.exception);
                         if (record.exception instanceof DataException)
 {
                                 /** @type {DataException} */
                                 var dataException = record.exception;
                                 application.output('SQL: '+dataException.getSQL())
                                 application.output('SQLState: '+dataException.getSQLState())
                                 application.output('VendorErrorCode: '+dataException.getVendorErrorCode())
 }
 }
                 return false
 }
}
//if returns false or no return, error is not reported to client; if returns true error is reported
//by default error report means logging the error, in smart client an error dialog will also show up
return true
```
# <span id="page-11-0"></span>**INVALID\_RESULTSET\_ACCESS**

Exception code for INVALID\_RESULTSET\_ACCESS.

This code is used when a data is requested that is not selected in the sql. **Returns**

#### **Sample**

```
//this sample script should be attached to onError method handler in the solution settings
application.output('Exception Object: '+ex)
application.output('MSG: '+ex.getMessage())
if (ex instanceof ServoyException)
{
         /** @type {ServoyException} */
         var servoyException = ex;
         application.output("is a ServoyException")
         application.output("Errorcode: "+servoyException.getErrorCode())
         var trace = "";
         if (ex.getScriptStackTrace) trace = servoyException.getScriptStackTrace();
        else if (servoyException.getStackTrace) trace = servoyException.getStackTrace();
         if (servoyException.getErrorCode() == ServoyException.SAVE_FAILED)
\left\{ \begin{array}{cc} 0 & 0 \\ 0 & 0 \end{array} \right\} plugins.dialogs.showErrorDialog( 'Error', 'It seems you did not fill in a required field', 
'OK');
                 //Get the failed records after a save
                 var array = databaseManager.getFailedRecords()
                for( var i = 0 ; i < array.length ; i++)\{ var record = array[i];
                        application.output(record.exception);
                         if (record.exception instanceof DataException)
 {
                                 /** @type {DataException} */
                                 var dataException = record.exception;
                                 application.output('SQL: '+dataException.getSQL())
                                 application.output('SQLState: '+dataException.getSQLState())
                                 application.output('VendorErrorCode: '+dataException.getVendorErrorCode())
 }
 }
                 return false
 }
}
//if returns false or no return, error is not reported to client; if returns true error is reported
//by default error report means logging the error, in smart client an error dialog will also show up
return true
```
### <span id="page-12-0"></span>**MAINTENANCE\_MODE**

Exception code for MAINTENANCE\_MODE.

This code is used when a client could not be registered with the server because the server is in maintenance mode. **Returns**

#### **Sample**

```
//this sample script should be attached to onError method handler in the solution settings
application.output('Exception Object: '+ex)
application.output('MSG: '+ex.getMessage())
if (ex instanceof ServoyException)
{
         /** @type {ServoyException} */
         var servoyException = ex;
         application.output("is a ServoyException")
         application.output("Errorcode: "+servoyException.getErrorCode())
         var trace = "";
         if (ex.getScriptStackTrace) trace = servoyException.getScriptStackTrace();
        else if (servoyException.getStackTrace) trace = servoyException.getStackTrace();
         if (servoyException.getErrorCode() == ServoyException.SAVE_FAILED)
\left\{ \begin{array}{cc} 0 & 0 \\ 0 & 0 \end{array} \right\} plugins.dialogs.showErrorDialog( 'Error', 'It seems you did not fill in a required field', 
'OK');
                 //Get the failed records after a save
                 var array = databaseManager.getFailedRecords()
                for( var i = 0 ; i < array.length ; i++)\{ var record = array[i];
                        application.output(record.exception);
                         if (record.exception instanceof DataException)
 {
                                 /** @type {DataException} */
                                 var dataException = record.exception;
                                 application.output('SQL: '+dataException.getSQL())
                                 application.output('SQLState: '+dataException.getSQLState())
                                 application.output('VendorErrorCode: '+dataException.getVendorErrorCode())
 }
 }
                 return false
 }
}
//if returns false or no return, error is not reported to client; if returns true error is reported
//by default error report means logging the error, in smart client an error dialog will also show up
return true
```
## <span id="page-13-0"></span>**NO\_ACCESS**

Exception code for NO\_ACCESS.

This code is used when a user wants to view data and this is disallowed by security settings. **Returns**

#### **Sample**

```
//this sample script should be attached to onError method handler in the solution settings
application.output('Exception Object: '+ex)
application.output('MSG: '+ex.getMessage())
if (ex instanceof ServoyException)
{
         /** @type {ServoyException} */
         var servoyException = ex;
         application.output("is a ServoyException")
         application.output("Errorcode: "+servoyException.getErrorCode())
         var trace = "";
         if (ex.getScriptStackTrace) trace = servoyException.getScriptStackTrace();
        else if (servoyException.getStackTrace) trace = servoyException.getStackTrace();
         if (servoyException.getErrorCode() == ServoyException.SAVE_FAILED)
\left\{ \begin{array}{cc} 0 & 0 \\ 0 & 0 \end{array} \right\} plugins.dialogs.showErrorDialog( 'Error', 'It seems you did not fill in a required field', 
'OK');
                 //Get the failed records after a save
                 var array = databaseManager.getFailedRecords()
                for( var i = 0 ; i < array.length ; i++)\{ var record = array[i];
                        application.output(record.exception);
                         if (record.exception instanceof DataException)
 {
                                 /** @type {DataException} */
                                 var dataException = record.exception;
                                 application.output('SQL: '+dataException.getSQL())
                                 application.output('SQLState: '+dataException.getSQLState())
                                 application.output('VendorErrorCode: '+dataException.getVendorErrorCode())
 }
 }
                 return false
 }
}
//if returns false or no return, error is not reported to client; if returns true error is reported
//by default error report means logging the error, in smart client an error dialog will also show up
return true
```
## <span id="page-14-0"></span>**NO\_CREATE\_ACCESS**

Exception code for NO\_CREATE\_ACCESS.

This code is used when a user wants to create new records and this is disallowed by security settings. **Returns**

#### **Sample**

```
//this sample script should be attached to onError method handler in the solution settings
application.output('Exception Object: '+ex)
application.output('MSG: '+ex.getMessage())
if (ex instanceof ServoyException)
{
         /** @type {ServoyException} */
         var servoyException = ex;
         application.output("is a ServoyException")
         application.output("Errorcode: "+servoyException.getErrorCode())
         var trace = "";
         if (ex.getScriptStackTrace) trace = servoyException.getScriptStackTrace();
        else if (servoyException.getStackTrace) trace = servoyException.getStackTrace();
         if (servoyException.getErrorCode() == ServoyException.SAVE_FAILED)
\left\{ \begin{array}{cc} 0 & 0 \\ 0 & 0 \end{array} \right\} plugins.dialogs.showErrorDialog( 'Error', 'It seems you did not fill in a required field', 
'OK');
                 //Get the failed records after a save
                 var array = databaseManager.getFailedRecords()
                for( var i = 0 ; i < array.length ; i++)\{ var record = array[i];
                        application.output(record.exception);
                         if (record.exception instanceof DataException)
 {
                                 /** @type {DataException} */
                                 var dataException = record.exception;
                                 application.output('SQL: '+dataException.getSQL())
                                 application.output('SQLState: '+dataException.getSQLState())
                                 application.output('VendorErrorCode: '+dataException.getVendorErrorCode())
 }
 }
                 return false
 }
}
//if returns false or no return, error is not reported to client; if returns true error is reported
//by default error report means logging the error, in smart client an error dialog will also show up
return true
```
## <span id="page-15-0"></span>**NO\_DELETE\_ACCESS**

Exception code for NO\_DELETE\_ACCESS.

This code is used when a user wants to delete data and this is disallowed by security settings. **Returns**

#### **Sample**

```
//this sample script should be attached to onError method handler in the solution settings
application.output('Exception Object: '+ex)
application.output('MSG: '+ex.getMessage())
if (ex instanceof ServoyException)
{
         /** @type {ServoyException} */
         var servoyException = ex;
         application.output("is a ServoyException")
         application.output("Errorcode: "+servoyException.getErrorCode())
         var trace = "";
         if (ex.getScriptStackTrace) trace = servoyException.getScriptStackTrace();
        else if (servoyException.getStackTrace) trace = servoyException.getStackTrace();
         if (servoyException.getErrorCode() == ServoyException.SAVE_FAILED)
\left\{ \begin{array}{cc} 0 & 0 \\ 0 & 0 \end{array} \right\} plugins.dialogs.showErrorDialog( 'Error', 'It seems you did not fill in a required field', 
'OK');
                 //Get the failed records after a save
                 var array = databaseManager.getFailedRecords()
                for( var i = 0 ; i < array.length ; i++)\{ var record = array[i];
                        application.output(record.exception);
                         if (record.exception instanceof DataException)
 {
                                 /** @type {DataException} */
                                 var dataException = record.exception;
                                 application.output('SQL: '+dataException.getSQL())
                                 application.output('SQLState: '+dataException.getSQLState())
                                 application.output('VendorErrorCode: '+dataException.getVendorErrorCode())
 }
 }
                 return false
 }
}
//if returns false or no return, error is not reported to client; if returns true error is reported
//by default error report means logging the error, in smart client an error dialog will also show up
return true
```
## <span id="page-16-0"></span>**NO\_LICENSE**

Exception code for NO\_LICENSE.

This code is used when a client could not be registered with the server because of license limitations. **Returns**

#### **Sample**

```
//this sample script should be attached to onError method handler in the solution settings
application.output('Exception Object: '+ex)
application.output('MSG: '+ex.getMessage())
if (ex instanceof ServoyException)
{
         /** @type {ServoyException} */
         var servoyException = ex;
         application.output("is a ServoyException")
         application.output("Errorcode: "+servoyException.getErrorCode())
         var trace = "";
         if (ex.getScriptStackTrace) trace = servoyException.getScriptStackTrace();
        else if (servoyException.getStackTrace) trace = servoyException.getStackTrace();
         if (servoyException.getErrorCode() == ServoyException.SAVE_FAILED)
\left\{ \begin{array}{cc} 0 & 0 \\ 0 & 0 \end{array} \right\} plugins.dialogs.showErrorDialog( 'Error', 'It seems you did not fill in a required field', 
'OK');
                 //Get the failed records after a save
                 var array = databaseManager.getFailedRecords()
                for( var i = 0 ; i < array.length ; i++)\{ var record = array[i];
                        application.output(record.exception);
                         if (record.exception instanceof DataException)
 {
                                 /** @type {DataException} */
                                 var dataException = record.exception;
                                 application.output('SQL: '+dataException.getSQL())
                                 application.output('SQLState: '+dataException.getSQLState())
                                 application.output('VendorErrorCode: '+dataException.getVendorErrorCode())
 }
 }
                 return false
 }
}
//if returns false or no return, error is not reported to client; if returns true error is reported
//by default error report means logging the error, in smart client an error dialog will also show up
return true
```
## <span id="page-17-0"></span>**NO\_MODIFY\_ACCESS**

Exception code for NO\_MODIFY\_ACCESS.

This code is used when a user wants to update data and this is disallowed by security settings. **Returns**

#### **Sample**

```
//this sample script should be attached to onError method handler in the solution settings
application.output('Exception Object: '+ex)
application.output('MSG: '+ex.getMessage())
if (ex instanceof ServoyException)
{
         /** @type {ServoyException} */
         var servoyException = ex;
         application.output("is a ServoyException")
         application.output("Errorcode: "+servoyException.getErrorCode())
         var trace = "";
         if (ex.getScriptStackTrace) trace = servoyException.getScriptStackTrace();
        else if (servoyException.getStackTrace) trace = servoyException.getStackTrace();
         if (servoyException.getErrorCode() == ServoyException.SAVE_FAILED)
\left\{ \begin{array}{cc} 0 & 0 \\ 0 & 0 \end{array} \right\} plugins.dialogs.showErrorDialog( 'Error', 'It seems you did not fill in a required field', 
'OK');
                 //Get the failed records after a save
                 var array = databaseManager.getFailedRecords()
                for( var i = 0 ; i < array.length ; i++)\{ var record = array[i];
                        application.output(record.exception);
                         if (record.exception instanceof DataException)
 {
                                 /** @type {DataException} */
                                 var dataException = record.exception;
                                 application.output('SQL: '+dataException.getSQL())
                                 application.output('SQLState: '+dataException.getSQLState())
                                 application.output('VendorErrorCode: '+dataException.getVendorErrorCode())
 }
 }
                 return false
 }
}
//if returns false or no return, error is not reported to client; if returns true error is reported
//by default error report means logging the error, in smart client an error dialog will also show up
return true
```
# <span id="page-18-0"></span>**NO\_PARENT\_DELETE\_WITH\_RELATED\_RECORDS**

Exception code for NO\_PARENT\_DELETE\_WITH\_RELATED\_RECORDS.

This code is used when a record could not be deleted because a non-empty relation exists for the record that does not allow parent delete when having related records.

#### **Returns**

#### **Sample**

```
//this sample script should be attached to onError method handler in the solution settings
application.output('Exception Object: '+ex)
application.output('MSG: '+ex.getMessage())
if (ex instanceof ServoyException)
{
         /** @type {ServoyException} */
         var servoyException = ex;
         application.output("is a ServoyException")
         application.output("Errorcode: "+servoyException.getErrorCode())
         var trace = "";
         if (ex.getScriptStackTrace) trace = servoyException.getScriptStackTrace();
        else if (servoyException.getStackTrace) trace = servoyException.getStackTrace();
         if (servoyException.getErrorCode() == ServoyException.SAVE_FAILED)
\left\{ \begin{array}{cc} 0 & 0 \\ 0 & 0 \end{array} \right\} plugins.dialogs.showErrorDialog( 'Error', 'It seems you did not fill in a required field', 
'OK');
                 //Get the failed records after a save
                 var array = databaseManager.getFailedRecords()
                for( var i = 0 ; i < array.length ; i++)\{ var record = array[i];
                        application.output(record.exception);
                         if (record.exception instanceof DataException)
 {
                                 /** @type {DataException} */
                                 var dataException = record.exception;
                                 application.output('SQL: '+dataException.getSQL())
                                 application.output('SQLState: '+dataException.getSQLState())
                                 application.output('VendorErrorCode: '+dataException.getVendorErrorCode())
 }
 }
                 return false
 }
}
//if returns false or no return, error is not reported to client; if returns true error is reported
//by default error report means logging the error, in smart client an error dialog will also show up
return true
```
## <span id="page-19-0"></span>**NO\_RELATED\_CREATE\_ACCESS**

Exception code for NO\_RELATED\_CREATE\_ACCESS.

This code is used when a user wants to create new related records and this is disallowed by security settings. **Returns**

#### **Sample**

```
//this sample script should be attached to onError method handler in the solution settings
application.output('Exception Object: '+ex)
application.output('MSG: '+ex.getMessage())
if (ex instanceof ServoyException)
{
         /** @type {ServoyException} */
         var servoyException = ex;
         application.output("is a ServoyException")
         application.output("Errorcode: "+servoyException.getErrorCode())
         var trace = "";
         if (ex.getScriptStackTrace) trace = servoyException.getScriptStackTrace();
        else if (servoyException.getStackTrace) trace = servoyException.getStackTrace();
         if (servoyException.getErrorCode() == ServoyException.SAVE_FAILED)
\left\{ \begin{array}{cc} 0 & 0 \\ 0 & 0 \end{array} \right\} plugins.dialogs.showErrorDialog( 'Error', 'It seems you did not fill in a required field', 
'OK');
                 //Get the failed records after a save
                 var array = databaseManager.getFailedRecords()
                for( var i = 0 ; i < array.length ; i++)\{ var record = array[i];
                        application.output(record.exception);
                         if (record.exception instanceof DataException)
 {
                                 /** @type {DataException} */
                                 var dataException = record.exception;
                                 application.output('SQL: '+dataException.getSQL())
                                 application.output('SQLState: '+dataException.getSQLState())
                                 application.output('VendorErrorCode: '+dataException.getVendorErrorCode())
 }
 }
                 return false
 }
}
//if returns false or no return, error is not reported to client; if returns true error is reported
//by default error report means logging the error, in smart client an error dialog will also show up
return true
```
### <span id="page-20-0"></span>**PERMISSION\_DENIED**

Exception code for PERMISSION\_DENIED.

This code is used when a database exception is recognized as a authorization error. **Returns**

#### **Sample**

```
//this sample script should be attached to onError method handler in the solution settings
application.output('Exception Object: '+ex)
application.output('MSG: '+ex.getMessage())
if (ex instanceof ServoyException)
{
         /** @type {ServoyException} */
         var servoyException = ex;
         application.output("is a ServoyException")
         application.output("Errorcode: "+servoyException.getErrorCode())
         var trace = "";
         if (ex.getScriptStackTrace) trace = servoyException.getScriptStackTrace();
        else if (servoyException.getStackTrace) trace = servoyException.getStackTrace();
         if (servoyException.getErrorCode() == ServoyException.SAVE_FAILED)
\left\{ \begin{array}{cc} 0 & 0 \\ 0 & 0 \end{array} \right\} plugins.dialogs.showErrorDialog( 'Error', 'It seems you did not fill in a required field', 
'OK');
                 //Get the failed records after a save
                 var array = databaseManager.getFailedRecords()
                for( var i = 0 ; i < array.length ; i++)\{ var record = array[i];
                        application.output(record.exception);
                         if (record.exception instanceof DataException)
 {
                                 /** @type {DataException} */
                                 var dataException = record.exception;
                                 application.output('SQL: '+dataException.getSQL())
                                 application.output('SQLState: '+dataException.getSQLState())
                                 application.output('VendorErrorCode: '+dataException.getVendorErrorCode())
 }
 }
                 return false
 }
}
//if returns false or no return, error is not reported to client; if returns true error is reported
//by default error report means logging the error, in smart client an error dialog will also show up
return true
```
## <span id="page-21-0"></span>**RECORD\_LOCKED**

Exception code for RECORD\_LOCKED.

This code is used when a record could not be updated or deleted because it is locked by another client. **Returns**

#### **Sample**

```
//this sample script should be attached to onError method handler in the solution settings
application.output('Exception Object: '+ex)
application.output('MSG: '+ex.getMessage())
if (ex instanceof ServoyException)
{
         /** @type {ServoyException} */
         var servoyException = ex;
         application.output("is a ServoyException")
         application.output("Errorcode: "+servoyException.getErrorCode())
         var trace = "";
         if (ex.getScriptStackTrace) trace = servoyException.getScriptStackTrace();
        else if (servoyException.getStackTrace) trace = servoyException.getStackTrace();
         if (servoyException.getErrorCode() == ServoyException.SAVE_FAILED)
\left\{ \begin{array}{cc} 0 & 0 \\ 0 & 0 \end{array} \right\} plugins.dialogs.showErrorDialog( 'Error', 'It seems you did not fill in a required field', 
'OK');
                 //Get the failed records after a save
                 var array = databaseManager.getFailedRecords()
                for( var i = 0 ; i < array.length ; i++)\{ var record = array[i];
                        application.output(record.exception);
                         if (record.exception instanceof DataException)
 {
                                 /** @type {DataException} */
                                 var dataException = record.exception;
                                 application.output('SQL: '+dataException.getSQL())
                                 application.output('SQLState: '+dataException.getSQLState())
                                 application.output('VendorErrorCode: '+dataException.getVendorErrorCode())
 }
 }
                 return false
 }
}
//if returns false or no return, error is not reported to client; if returns true error is reported
//by default error report means logging the error, in smart client an error dialog will also show up
return true
```
## <span id="page-22-0"></span>**RECORD\_VALIDATION\_FAILED**

Exception code for RECORD\_VALIDATION\_FAILED.

This code is used when a record update/insert was rejected by a pre-update/insert Servoy trigger. **Returns**

#### **Sample**

```
//this sample script should be attached to onError method handler in the solution settings
application.output('Exception Object: '+ex)
application.output('MSG: '+ex.getMessage())
if (ex instanceof ServoyException)
{
         /** @type {ServoyException} */
         var servoyException = ex;
         application.output("is a ServoyException")
         application.output("Errorcode: "+servoyException.getErrorCode())
         var trace = "";
         if (ex.getScriptStackTrace) trace = servoyException.getScriptStackTrace();
        else if (servoyException.getStackTrace) trace = servoyException.getStackTrace();
         if (servoyException.getErrorCode() == ServoyException.SAVE_FAILED)
\left\{ \begin{array}{cc} 0 & 0 \\ 0 & 0 \end{array} \right\} plugins.dialogs.showErrorDialog( 'Error', 'It seems you did not fill in a required field', 
'OK');
                 //Get the failed records after a save
                 var array = databaseManager.getFailedRecords()
                for( var i = 0 ; i < array.length ; i++)\{ var record = array[i];
                        application.output(record.exception);
                         if (record.exception instanceof DataException)
 {
                                 /** @type {DataException} */
                                 var dataException = record.exception;
                                 application.output('SQL: '+dataException.getSQL())
                                 application.output('SQLState: '+dataException.getSQLState())
                                 application.output('VendorErrorCode: '+dataException.getVendorErrorCode())
 }
 }
                 return false
 }
}
//if returns false or no return, error is not reported to client; if returns true error is reported
//by default error report means logging the error, in smart client an error dialog will also show up
return true
```
# <span id="page-23-0"></span>**SAVE\_FAILED**

Exception code for SAVE\_FAILED.

This code is used when a javascript exception occurred during saving data to the database. **Returns**

#### **Sample**

```
//this sample script should be attached to onError method handler in the solution settings
application.output('Exception Object: '+ex)
application.output('MSG: '+ex.getMessage())
if (ex instanceof ServoyException)
{
         /** @type {ServoyException} */
         var servoyException = ex;
         application.output("is a ServoyException")
         application.output("Errorcode: "+servoyException.getErrorCode())
         var trace = "";
         if (ex.getScriptStackTrace) trace = servoyException.getScriptStackTrace();
        else if (servoyException.getStackTrace) trace = servoyException.getStackTrace();
         if (servoyException.getErrorCode() == ServoyException.SAVE_FAILED)
\left\{ \begin{array}{cc} 0 & 0 \\ 0 & 0 \end{array} \right\} plugins.dialogs.showErrorDialog( 'Error', 'It seems you did not fill in a required field', 
'OK');
                 //Get the failed records after a save
                 var array = databaseManager.getFailedRecords()
                for( var i = 0 ; i < array.length ; i++)\{ var record = array[i];
                        application.output(record.exception);
                         if (record.exception instanceof DataException)
 {
                                 /** @type {DataException} */
                                 var dataException = record.exception;
                                 application.output('SQL: '+dataException.getSQL())
                                 application.output('SQLState: '+dataException.getSQLState())
                                 application.output('VendorErrorCode: '+dataException.getVendorErrorCode())
 }
 }
                 return false
 }
}
//if returns false or no return, error is not reported to client; if returns true error is reported
//by default error report means logging the error, in smart client an error dialog will also show up
return true
```
## <span id="page-24-0"></span>**UNEXPECTED\_UPDATE\_COUNT**

Exception code for UNEXPECTED\_UPDATE\_COUNT.

This code is used when a data could not be deleted or updated when expected (for example when a record was deleted outside Servoy and a Servoy client wants to update the record).

#### **Returns**

#### **Sample**

```
//this sample script should be attached to onError method handler in the solution settings
application.output('Exception Object: '+ex)
application.output('MSG: '+ex.getMessage())
if (ex instanceof ServoyException)
{
         /** @type {ServoyException} */
         var servoyException = ex;
         application.output("is a ServoyException")
         application.output("Errorcode: "+servoyException.getErrorCode())
         var trace = "";
         if (ex.getScriptStackTrace) trace = servoyException.getScriptStackTrace();
        else if (servoyException.getStackTrace) trace = servoyException.getStackTrace();
         if (servoyException.getErrorCode() == ServoyException.SAVE_FAILED)
\left\{ \begin{array}{cc} 0 & 0 \\ 0 & 0 \end{array} \right\} plugins.dialogs.showErrorDialog( 'Error', 'It seems you did not fill in a required field', 
'OK');
                 //Get the failed records after a save
                 var array = databaseManager.getFailedRecords()
                for( var i = 0 ; i < array.length ; i++)\{ var record = array[i];
                        application.output(record.exception);
                         if (record.exception instanceof DataException)
 {
                                 /** @type {DataException} */
                                 var dataException = record.exception;
                                 application.output('SQL: '+dataException.getSQL())
                                 application.output('SQLState: '+dataException.getSQLState())
                                 application.output('VendorErrorCode: '+dataException.getVendorErrorCode())
 }
 }
                 return false
 }
}
//if returns false or no return, error is not reported to client; if returns true error is reported
//by default error report means logging the error, in smart client an error dialog will also show up
return true
```
### <span id="page-25-0"></span>**UNKNOWN\_DATABASE\_EXCEPTION**

Exception code for UNKNOWN\_DATABASE\_EXCEPTION.

This code is used when an unrecognized database exception has occurred. **Returns**

#### **Sample**

```
//this sample script should be attached to onError method handler in the solution settings
application.output('Exception Object: '+ex)
application.output('MSG: '+ex.getMessage())
if (ex instanceof ServoyException)
{
         /** @type {ServoyException} */
         var servoyException = ex;
         application.output("is a ServoyException")
         application.output("Errorcode: "+servoyException.getErrorCode())
         var trace = "";
         if (ex.getScriptStackTrace) trace = servoyException.getScriptStackTrace();
        else if (servoyException.getStackTrace) trace = servoyException.getStackTrace();
         if (servoyException.getErrorCode() == ServoyException.SAVE_FAILED)
\left\{ \begin{array}{cc} 0 & 0 \\ 0 & 0 \end{array} \right\} plugins.dialogs.showErrorDialog( 'Error', 'It seems you did not fill in a required field', 
'OK');
                 //Get the failed records after a save
                 var array = databaseManager.getFailedRecords()
                for( var i = 0 ; i < array.length ; i++)\{ var record = array[i];
                        application.output(record.exception);
                         if (record.exception instanceof DataException)
 {
                                 /** @type {DataException} */
                                 var dataException = record.exception;
                                 application.output('SQL: '+dataException.getSQL())
                                 application.output('SQLState: '+dataException.getSQLState())
                                 application.output('VendorErrorCode: '+dataException.getVendorErrorCode())
 }
 }
                 return false
 }
}
//if returns false or no return, error is not reported to client; if returns true error is reported
//by default error report means logging the error, in smart client an error dialog will also show up
return true
```
# **Method Details**

# <span id="page-26-0"></span>**getErrorCode**

[Number](https://wiki.servoy.com/display/Serv7/Number) **getErrorCode** ()

Returns the error code for this ServoyException. Can be one of the constants declared in ServoyException. **Returns**

[Number](https://wiki.servoy.com/display/Serv7/Number) - the error code for this ServoyException. Can be one of the constants declared in ServoyException.

#### **Sample**

```
//this sample script should be attached to onError method handler in the solution settings
application.output('Exception Object: '+ex)
application.output('MSG: '+ex.getMessage())
if (ex instanceof ServoyException)
{
         /** @type {ServoyException} */
         var servoyException = ex;
         application.output("is a ServoyException")
         application.output("Errorcode: "+servoyException.getErrorCode())
         var trace = "";
         if (ex.getScriptStackTrace) trace = servoyException.getScriptStackTrace();
        else if (servoyException.getStackTrace) trace = servoyException.getStackTrace();
         if (servoyException.getErrorCode() == ServoyException.SAVE_FAILED)
\left\{ \begin{array}{cc} 0 & 0 \\ 0 & 0 \end{array} \right\} plugins.dialogs.showErrorDialog( 'Error', 'It seems you did not fill in a required field', 
'OK');
                 //Get the failed records after a save
                 var array = databaseManager.getFailedRecords()
                for( var i = 0 ; i < array.length ; i++)\{ var record = array[i];
                        application.output(record.exception);
                         if (record.exception instanceof DataException)
 {
                                 /** @type {DataException} */
                                 var dataException = record.exception;
                                 application.output('SQL: '+dataException.getSQL())
                                 application.output('SQLState: '+dataException.getSQLState())
                                 application.output('VendorErrorCode: '+dataException.getVendorErrorCode())
 }
 }
                 return false
 }
}
//if returns false or no return, error is not reported to client; if returns true error is reported
//by default error report means logging the error, in smart client an error dialog will also show up
return true
```
# <span id="page-27-0"></span>**getMessage**

[String](https://wiki.servoy.com/display/Serv7/String) **getMessage** ()

Returns the string message for this ServoyException.

**Returns**

[String](https://wiki.servoy.com/display/Serv7/String) - the string message for this ServoyException.

#### **Sample**

```
//this sample script should be attached to onError method handler in the solution settings
application.output('Exception Object: '+ex)
application.output('MSG: '+ex.getMessage())
if (ex instanceof ServoyException)
{
         /** @type {ServoyException} */
         var servoyException = ex;
         application.output("is a ServoyException")
         application.output("Errorcode: "+servoyException.getErrorCode())
         var trace = "";
         if (ex.getScriptStackTrace) trace = servoyException.getScriptStackTrace();
        else if (servoyException.getStackTrace) trace = servoyException.getStackTrace();
         if (servoyException.getErrorCode() == ServoyException.SAVE_FAILED)
\left\{ \begin{array}{cc} 0 & 0 \\ 0 & 0 \end{array} \right\} plugins.dialogs.showErrorDialog( 'Error', 'It seems you did not fill in a required field', 
'OK');
                 //Get the failed records after a save
                 var array = databaseManager.getFailedRecords()
                for( var i = 0 ; i < array.length ; i++)\{ var record = array[i];
                        application.output(record.exception);
                         if (record.exception instanceof DataException)
 {
                                 /** @type {DataException} */
                                 var dataException = record.exception;
                                 application.output('SQL: '+dataException.getSQL())
                                 application.output('SQLState: '+dataException.getSQLState())
                                 application.output('VendorErrorCode: '+dataException.getVendorErrorCode())
 }
 }
                 return false
 }
}
//if returns false or no return, error is not reported to client; if returns true error is reported
//by default error report means logging the error, in smart client an error dialog will also show up
return true
```
# <span id="page-28-0"></span>**getScriptStackTrace**

[String](https://wiki.servoy.com/display/Serv7/String) **getScriptStackTrace** ()

Returns the script stack trace for this ServoyException if this could be created.

**Returns**

[String](https://wiki.servoy.com/display/Serv7/String) - the string stack trace for this ServoyException.

#### **Sample**

```
//this sample script should be attached to onError method handler in the solution settings
application.output('Exception Object: '+ex)
application.output('MSG: '+ex.getMessage())
if (ex instanceof ServoyException)
{
         /** @type {ServoyException} */
         var servoyException = ex;
         application.output("is a ServoyException")
         application.output("Errorcode: "+servoyException.getErrorCode())
         var trace = "";
         if (ex.getScriptStackTrace) trace = servoyException.getScriptStackTrace();
        else if (servoyException.getStackTrace) trace = servoyException.getStackTrace();
         if (servoyException.getErrorCode() == ServoyException.SAVE_FAILED)
\left\{ \begin{array}{cc} 0 & 0 \\ 0 & 0 \end{array} \right\} plugins.dialogs.showErrorDialog( 'Error', 'It seems you did not fill in a required field', 
'OK');
                 //Get the failed records after a save
                 var array = databaseManager.getFailedRecords()
                for( var i = 0 ; i < array.length ; i++)\{ var record = array[i];
                        application.output(record.exception);
                         if (record.exception instanceof DataException)
 {
                                 /** @type {DataException} */
                                 var dataException = record.exception;
                                 application.output('SQL: '+dataException.getSQL())
                                 application.output('SQLState: '+dataException.getSQLState())
                                 application.output('VendorErrorCode: '+dataException.getVendorErrorCode())
 }
 }
                 return false
 }
}
//if returns false or no return, error is not reported to client; if returns true error is reported
//by default error report means logging the error, in smart client an error dialog will also show up
return true
```
# <span id="page-29-0"></span>**getStackTrace**

[String](https://wiki.servoy.com/display/Serv7/String) **getStackTrace** ()

Returns the stack trace for this ServoyException.

**Returns**

[String](https://wiki.servoy.com/display/Serv7/String) - the string stack trace for this ServoyException.

#### **Sample**

```
//this sample script should be attached to onError method handler in the solution settings
application.output('Exception Object: '+ex)
application.output('MSG: '+ex.getMessage())
if (ex instanceof ServoyException)
{
         /** @type {ServoyException} */
         var servoyException = ex;
         application.output("is a ServoyException")
         application.output("Errorcode: "+servoyException.getErrorCode())
         var trace = "";
         if (ex.getScriptStackTrace) trace = servoyException.getScriptStackTrace();
        else if (servoyException.getStackTrace) trace = servoyException.getStackTrace();
         if (servoyException.getErrorCode() == ServoyException.SAVE_FAILED)
\left\{ \begin{array}{cc} 0 & 0 \\ 0 & 0 \end{array} \right\} plugins.dialogs.showErrorDialog( 'Error', 'It seems you did not fill in a required field', 
'OK');
                 //Get the failed records after a save
                 var array = databaseManager.getFailedRecords()
                for( var i = 0 ; i < array.length; i++)\{ var record = array[i];
                         application.output(record.exception);
                         if (record.exception instanceof DataException)
 {
                                 /** @type {DataException} */
                                 var dataException = record.exception;
                                 application.output('SQL: '+dataException.getSQL())
                                 application.output('SQLState: '+dataException.getSQLState())
                                 application.output('VendorErrorCode: '+dataException.getVendorErrorCode())
 }
 }
                 return false
 }
}
//if returns false or no return, error is not reported to client; if returns true error is reported
//by default error report means logging the error, in smart client an error dialog will also show up
return true
```